# **BAB III ANALISIS DAN PERANCANGAN SISTEM**

#### **3.1. Analisis Sistem**

Analisis sistem adalah penjabaran dari suatu sistem informasi yang utuh ke berbagai komponennya dengan maksud agar bisa mengidentifikasi dan mengevaluasi berbagai macam masalah atau hambatan yang timbuk pada sistem sehingga nantinya bisa dilakukan pengulangan, perbaikan dan juga pengembangan. Analisis sistem informasi pada SMK Kasatriyan Surakarta bertujuan untuk mengetahui kesiapan data dan rancangan sistem informasi yang diharapkan dapat memberikan suatu solusi kepada SMK Kasatriyan Surakarta. Dalam analisis sistem dilakukan penelitian tentang sistem informasi yang sedang berjalan pada SMK Kasatriyan Surakarta menemukan masalah-masalah yang ada pada sistem informasi dan memberikan penyelesaian dari masalah yang ditemukan.

#### **3.1.1.Analisis sistem yang berjalan saat ini**

Analisis sistem merupakan gambaran tentang sistem yang saat ini sedang berjalan di SMK Kasatriyan Surakarta. Analisis ini bertujuan untuk memberi gambaran yang lebih detail bagaimana cara kerja dari sistem yang sedang berjalan. Kegiatan di SMK Kasatriyan Surakarta diinformasikan masih menggunakan cara manual yaitu dengan memberikan pamphlet atau brosur kepada masyarakat yang datang ke SMK Kasatriyan Surakarta. Informasi yang didapatkan mengenai SMK Kasatriyan Surakarta masih terbilang kurang lengkap. Pengelolaan sistem informasi masih terbilang kurang efesien karena kurang menjangkau masyarakat luas.

Berikut analisis sistem informasi yang berjalan saat ini di SMK Kasatriyan Surakarta dapat dilihat pada tabel 3.1.

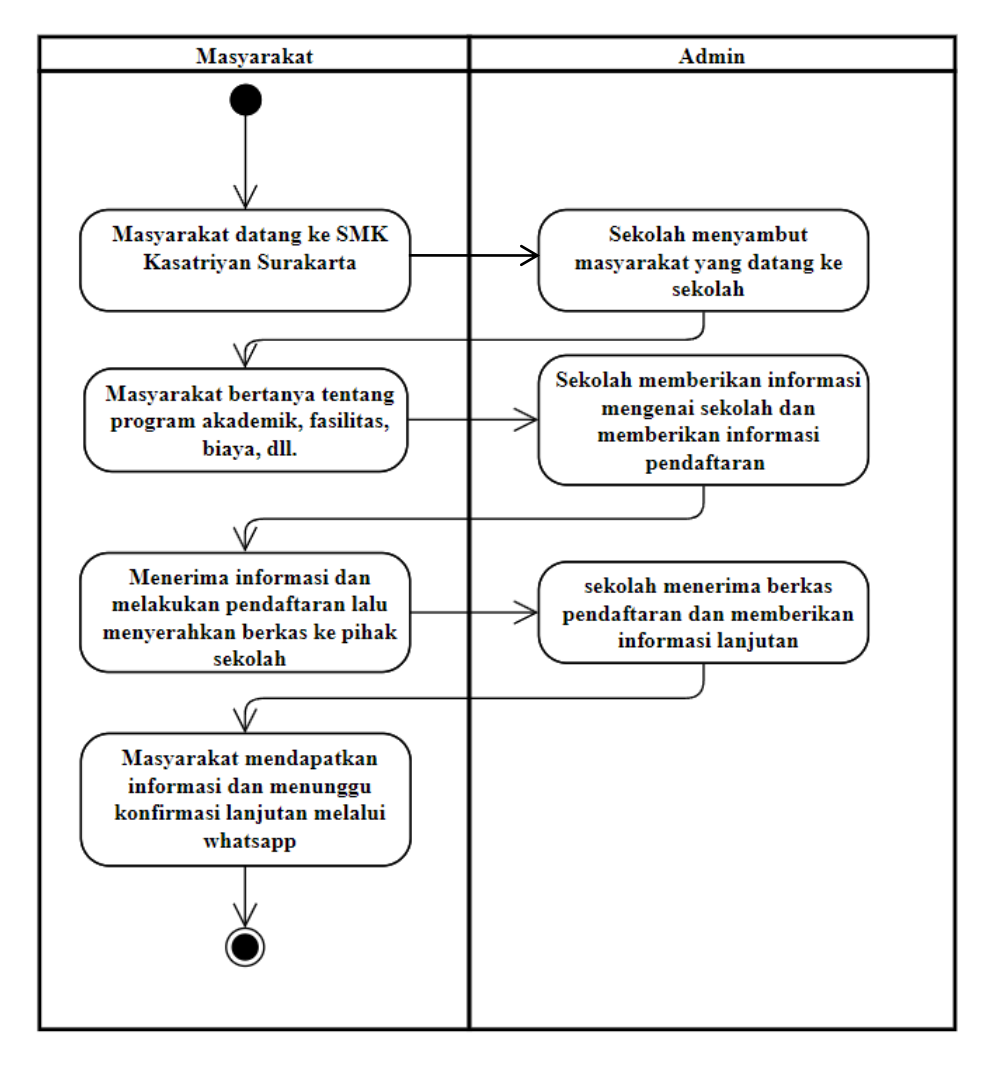

Tabel 3. 1 Alur Proses Penyebaran Informasi di SMK Kasatriyan Surakarta

### **3.1.2.Analisis Sistem Yang Baru**

Analisis sistem yang disusulkan pada SMK Kasatriyan Surakarta berdasarkan obeservasi dan wawancara yang dilakukan, sistem informasi pada SMK Kasatriyan Surakarta saat ini masih kurang efektif. Hal tersebut dikarenakan sistem informasi yang berjalan kurang menjakangkau masyarakat luas, sehingga sulitnya mendapatkan informasai lengkap terkait SMK Kasatriyan Surakarta terutama masyarakat yang berada diluar kota Surakarta.

Berdasarkan permasalahan diatas maka solusi atau pemecahan masalah adalah dangan merancang sistem informasi berbasis *web* agar pengaksesan informasi terkait SMK Kasatriyan Surakarta lebih mudah dan menjangkau masyarakat luas hanya dengan mengunjungi *website* SMK Kasatriyan Surakarta.

Pada alur sistem informasi baru yang diusulkan pada SMK Kasatriyan Surakarta, masyarakat, siswa ataupun orang tua murid dapat dengan mudah mengakses informasi terkait SMK Kasatriyan dangan mengunjungi *website* SMK Kasatriyan Surakarta. Pada *website* sistem informasi sudah termuat informasi lengkap maulai dari jumlah siswa, para pengajar, kegiatan-kegiatan terbaru yang dilakukan dan bisa memberikan masukan dan saran melalui *website* tersebut. Alur proses sistem informasi yang baru dapat dilihat pada tabel 3.2.

Tabel 3. 2 Alur Proses Informasi melalui *website* di SMK Kasatriyan Surakarta

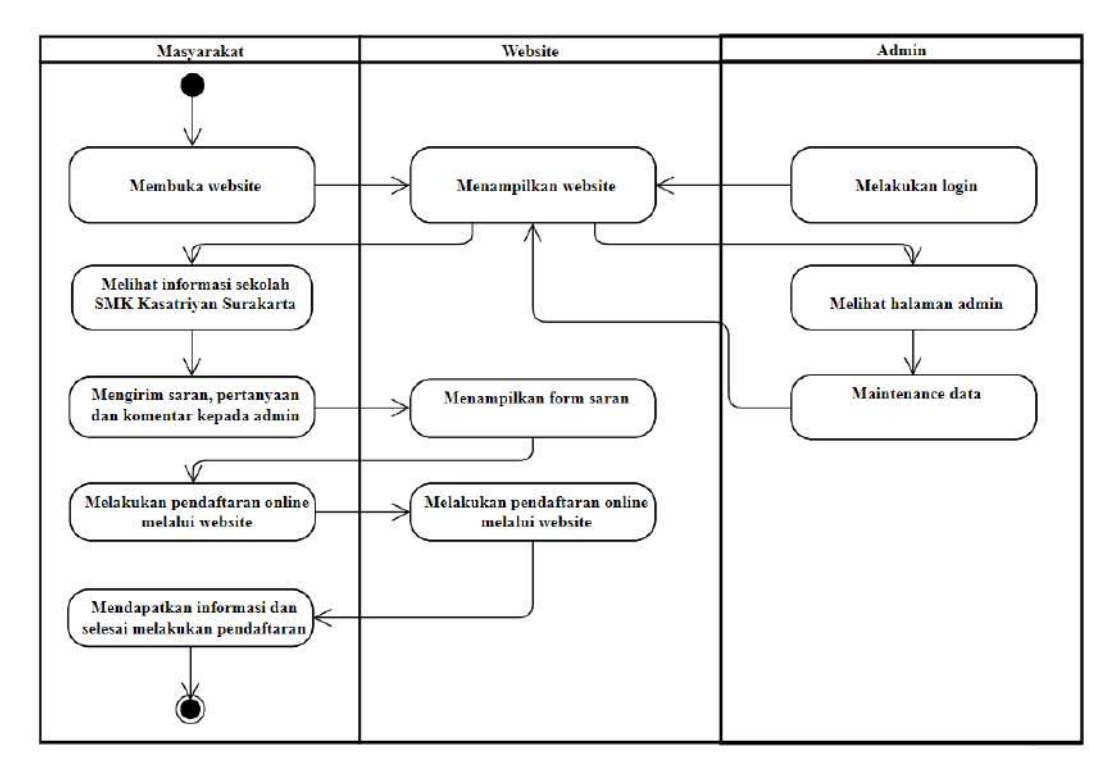

### **3.2. Perancangan Sistem**

Perancangan sistem untuk pengembangan Sistem Informasi Akademik Berbasis *Web* SMK Kasatriyan Surakarta adalah sebagai berikut :

### **3.2.1.Use Case Diagram**

*Use Case* ini merupakan use case yang dibuat secara khusus untuk Sistem Informasi SMK Kasatriyan Surakarta. Fungsi diagram use case ini adalah untuk membantu penggambaran fungsionalitas Sistem Informasi SMK Kasatriyan Surakarta secara mendetail sehingga diharapkan dapat membantu dan mempermudah dalam membuat sistem informasi dan juga untuk mengetahui

tujuan dan kegunaan sistem ujian yang akan dibangun dan paham akan keterkaitan pelaku/aktor terhadap sistem dan sebaliknya.

*Use case* pada sistem informasi akademik ini terdiri dari 2 aktor yaitu admin, user/masyarakat/murid/wali murid. *Admin* bertugas untuk *manage* data alumni, komentar yang ditampilkan, mengelola kegiatan, mengelola pengajar, mengelola *contact* atau saran. *User* hanya bisa mengakses informasi yang di tampilakan pada *website*. *Use Case Diagram admin* dan user ditunjukan pada Gambar 3.1.

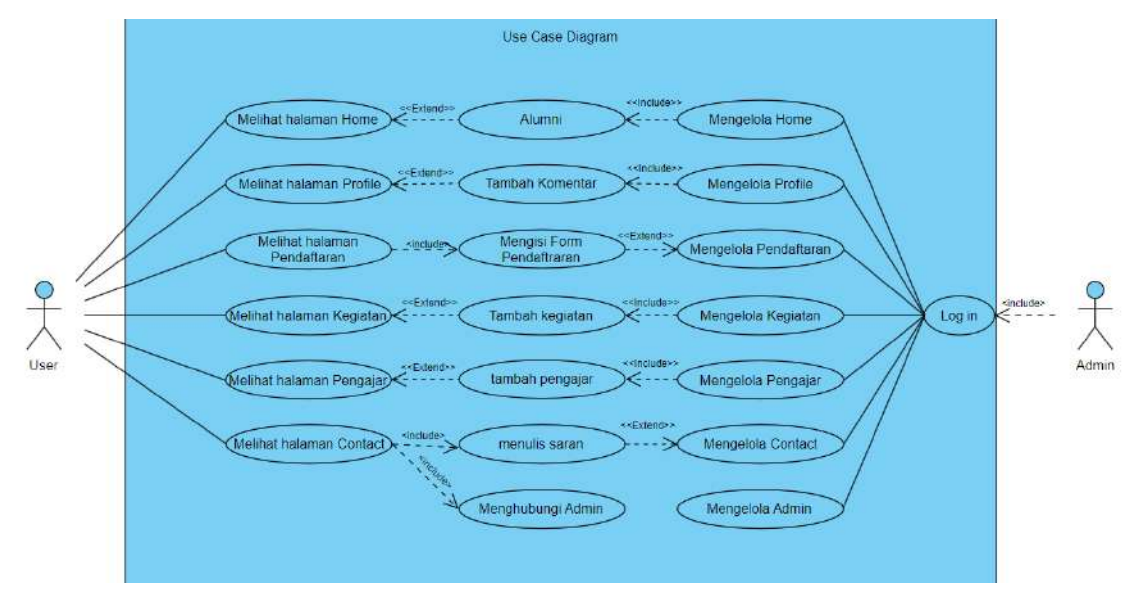

Gambar 3. 1 *Use Case Diagram User* dan *Admin*

#### **3.2.2.Class Diagram**

Class Diagram menggambarkan definisi kelas-kelas yang akan dibuat untuk membangun sebuah aplikasi. Class Diagram rancang bangun Sistem Informasi Berbasis *Web* SMK Kasatriyan Surakarta dapat dilihat pada Gambar 3.5.

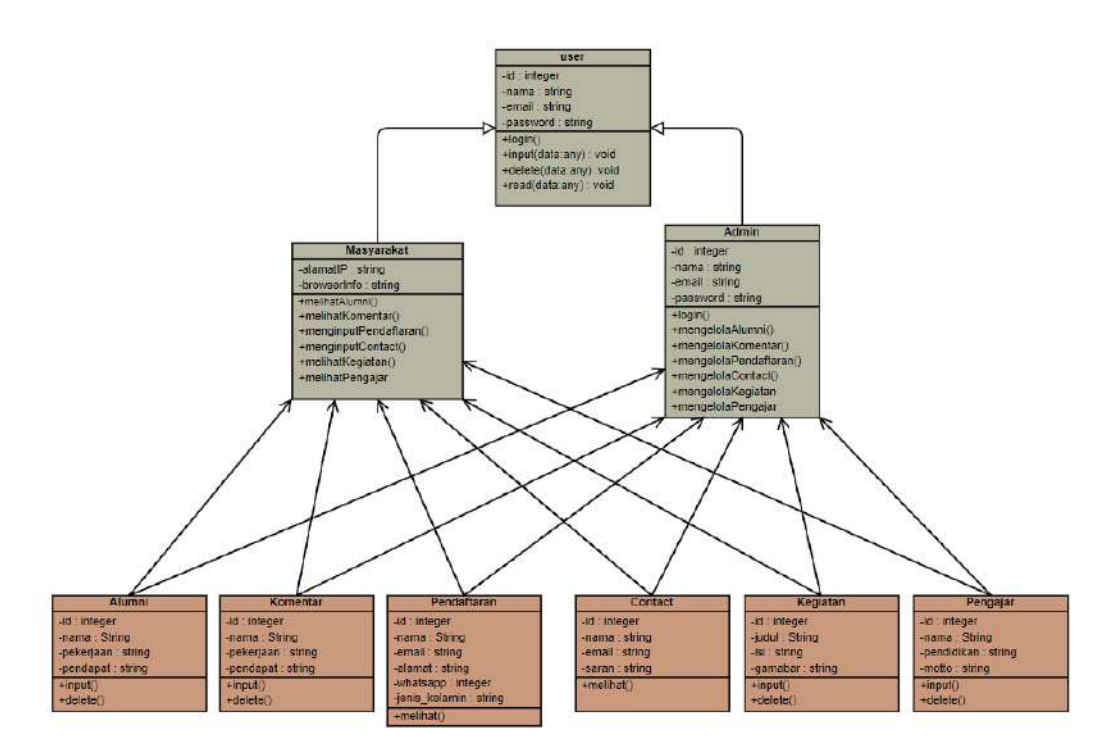

Gambar 3. 2 Class Diagram

# **3.2.3.Activity Diagram**

*Activity diagram* atau diagram aktivitas menjelaskan langkah-langkah yang dapat dilakukan oleh sistem, digunakan untuk mendeskripsikan aktivitas yang dibentuk dalam suatu operasi sehingga dapat juga digunakan untuk aktivitas lainnya seperti *Use Case.*

### *3.2.3.1.Activity Diagram home*

*Activity Diagram Home* ini dimulai dengan membuka *website* dari SMK Kasatriyan Surakarta, setelah itu akan mempilkan halaman *Home. Activity Diagram Home* dapat dilihat pada gambar 3.3.

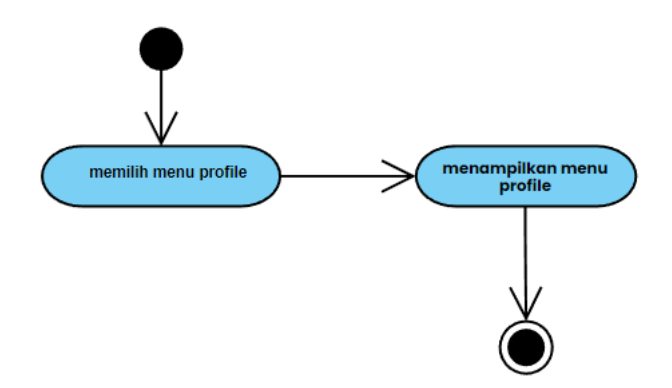

Gambar 3. 3 *Activity Diagram Home*

### *3.2.3.2.Activity Diagram Profile*

*Activity Diagram Profile* ini dimulai dengan membuka *website* dari SMK Kasatriyan Surakarta, setelah itu mengklik pada menu *Profile* dan setelah itu akan menampilkan halaman *Profile. Activity Diagram Profile* dapat dilihat pada gambar 3.4.

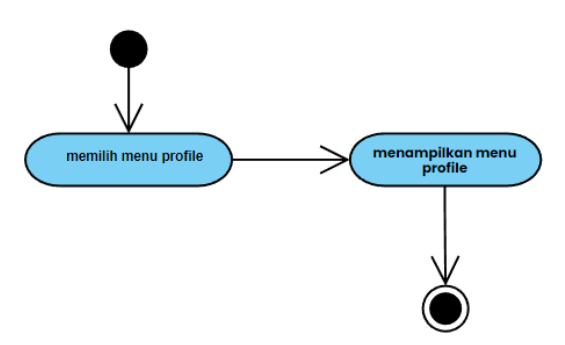

Gambar 3. 4 *Activity Diagram Profile*

### *3.2.3.3.Activity Diagram* **Pendaftaran**

*Activity Diagram* Pendaftaran ini dimulai dengan membuka *website* dari SMK Kasatriyan Surakarta, setelah itu mengklik pada menu Pendaftaran dan setelah itu akan menampilkan halaman Pendaftaran*. Activity Diagram* Pendaftaran dapat dilihat pada gambar 3.5.

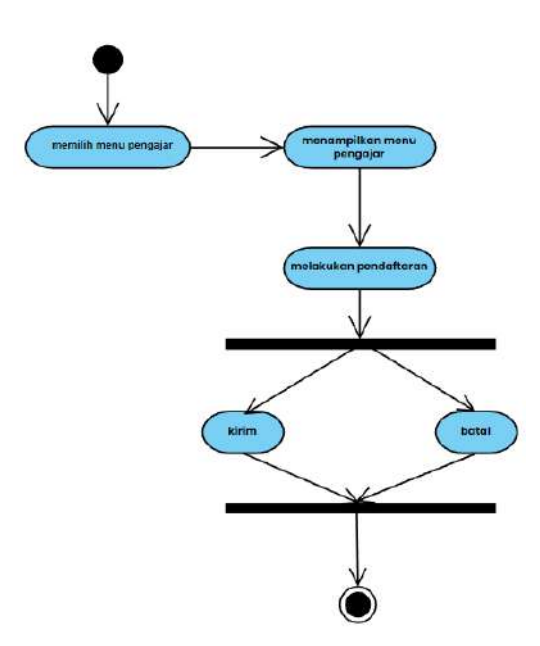

Gambar 3. 5 *Activity Diagram* Pendaftaran

### *3.2.3.4.Activity Diagram* **Pengajar**

*Activity Diagram* Pengajar ini dimulai dengan membuka *website* dari SMK Kasatriyan Surakarta, setelah itu mengklik pada menu Pengajar dan setelah itu akan menampilkan halaman Pengajar*. Activity Diagram* Pengajar dapat dilihat pada gambar 3.6.

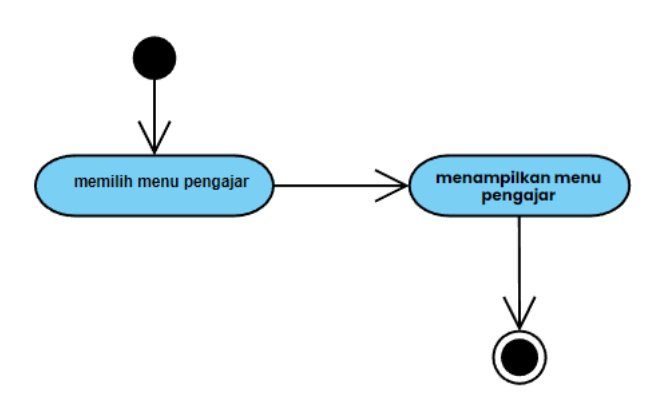

Gambar 3. 6 *Activity Diagram* Pengajar

### **3.2.3.5.***Activity Diagram* **Kegiatan**

*Activity Diagram* Kegiatan ini dimulai dengan membuka *website* dari SMK Kasatriyan Surakarta, setelah itu mengklik pada menu Kegiatan dan setelah itu akan menampilkan halaman Kegiatan*. Activity Diagram* Kegiatan dapat dilihat pada gambar 3.7.

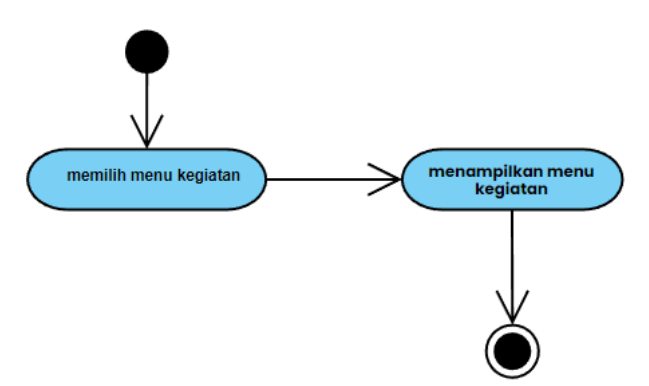

Gambar 3. 7 *Activity Diagram* Kegiatan

#### *3.2.3.6.Activity Diagram Contact*

*Activity Diagram Contact* ini di mulai dengan mengunjungi *website* SMK Kasatriyan Surakarta dan memilih menu *Contact* lalu akan muncul halaman yang menyajikan lokasi dari SMK Kasatriyan Surakarta dan juga bisa mengirim atau

menghubungi admin untuk bertanya atau memberikan saran. *Activity Diagram Contact* dapat dilihat pada Gambar 3.8.

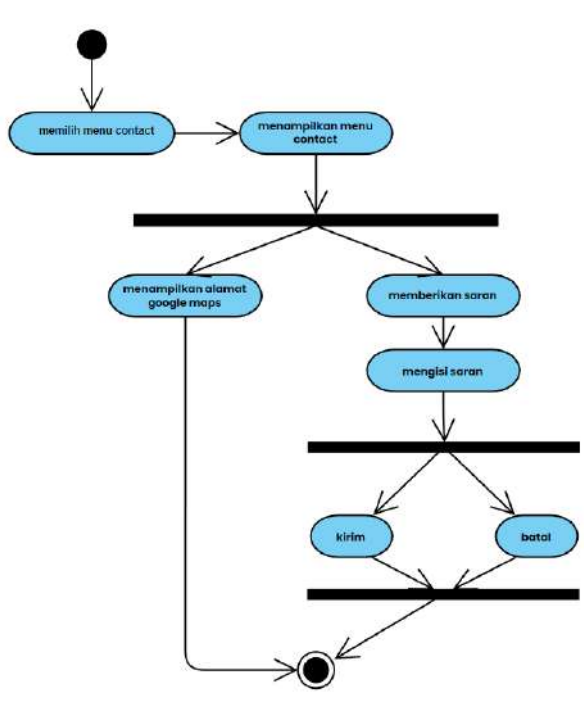

Gambar 3. 8 *Activity Diagram* Contact

# *3.2.3.7. Activity Diagram Admin* **Mengelola Alumni**

*Activity Diagram admin* mengelola alumni ini di mulai dengan melakukan login admin, jika login valid maka akan dilanjutkan ke proses mengelola data alumni meliputi beberapa *options* yaitu tambah alumni, edit alumni dan hapus alumni. *Activity Diagram Admin* mengelola alumni dapat dilihat pada Gambar 3.9.

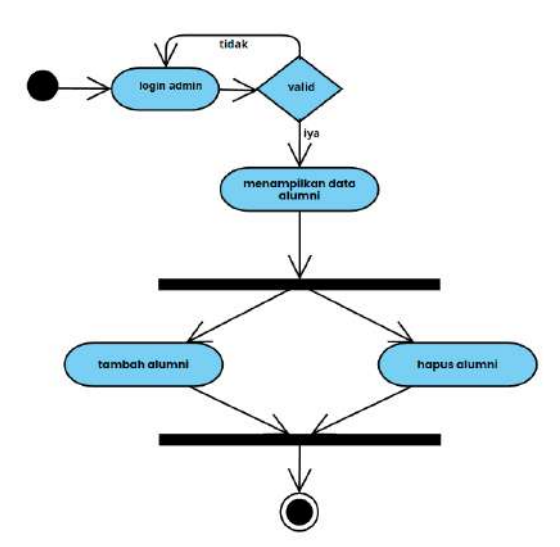

Gambar 3. 9 *Activity Diagram* Admin Mengelola Alumni

#### *3.2.3.8.Activity Diagram Admin* **Mengelola Komentar**

*Activity Diagram admin* mengelola komentar ini di mulai dengan melakukan login admin, jika login valid maka akan dilanjutkan ke proses mengelola data komentar meliputi beberapa *options* yaitu tambah komentar, edit komentar dan hapus komentar. *Activity Diagram Admin* mengelola komentar dapat dilihat pada Gambar 3.10.

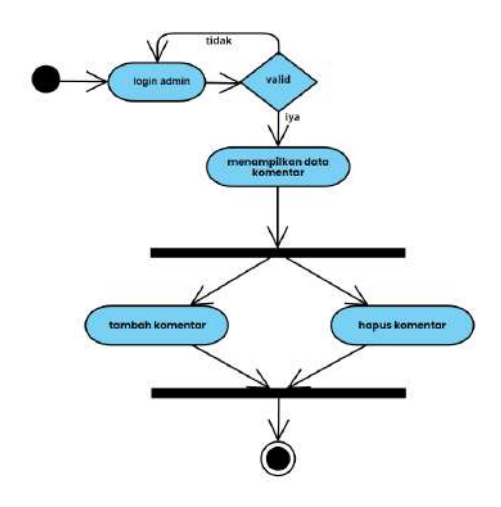

Gambar 3. 10 *Activity Diagram* Admin Mengelola Komentar

### *3.2.3.9.Activity Diagram Admin* **Mengelola Pengajar**

*Activity Diagram* admin mengelola pengajar ini di mulai dengan melakukan login admin, jika login valid maka akan dilanjutkan ke proses mengelola data pengajar meliputi beberapa *options* yaitu tambah pengajar, edit pengajar dan hapus pengajar. *Activity Diagram Admin* mengelola pengajar dapat dilihat pada Gambar 3.11.

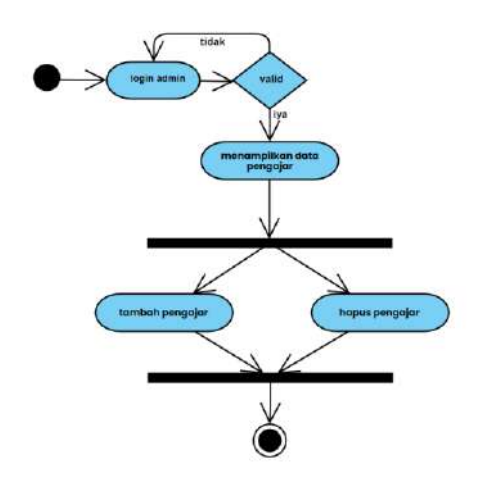

Gambar 3. 11 *Activity Diagram* Admin Mengelola Pengajar

#### *3.2.3.10.Activity Diagram Admin* **Mengelola Kegiatan**

*Activity Diagram* admin mengelola kegiatan ini di mulai dengan melakukan login admin, jika login valid maka akan dilanjutkan ke proses mengelola data kegiatan meliputi beberapa *options* yaitu tambah kegiatan, edit kegiatan dan hapus kegiatan. *Activity Diagram Admin* mengelola kegiatan dapat dilihat pada Gambar 3.12.

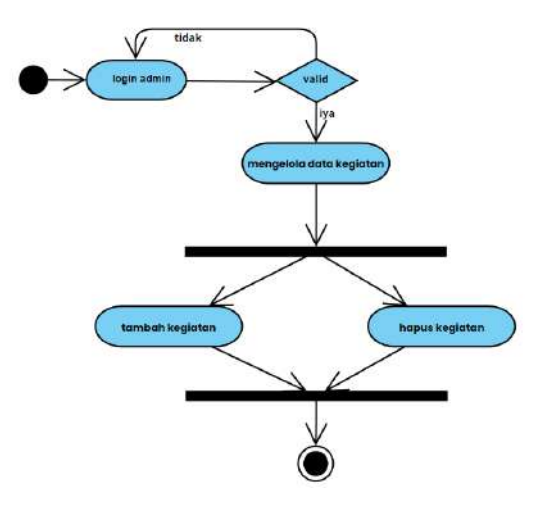

Gambar 3. 12 *Activity Diagram* Admin Mengelola Kegiatan

### *3.2.3.11.Activity Diagram Admin* **Menambah Pengelola**

*Activity Diagram* admin manambah pengelola ini di mulai dengan melakukan login admin, jika login valid maka akan dilanjutkan ke proses menambahkan data pengelola dengan cara mengisi form data pengelola. *Activity Diagram Admin* menambah pengelola dapat dilihat pada Gambar 3.13.

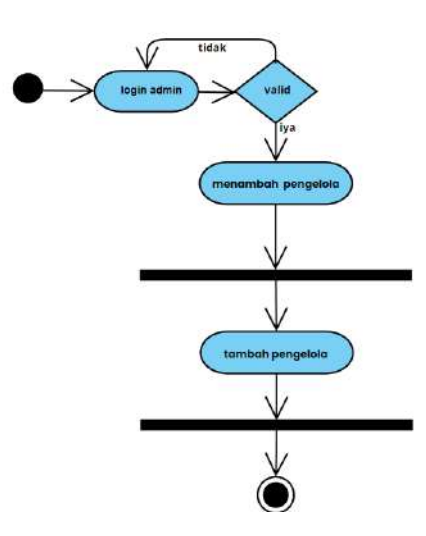

Gambar 3. 13 *Activity Diagram* Admin Menambah Pengelola

#### *3.2.3.12. Activity Diagram Admin* **Pendaftar**

*Activity Diagram* admin pendaftar ini di mulai dengan melakukan login admin, jika login valid maka akan dilanjutkan ke halaman pendaftar dan bisa melihat detai pendaftar. *Activity Diagram Admin* pendaftar dapat dilihat pada Gambar 3.14.

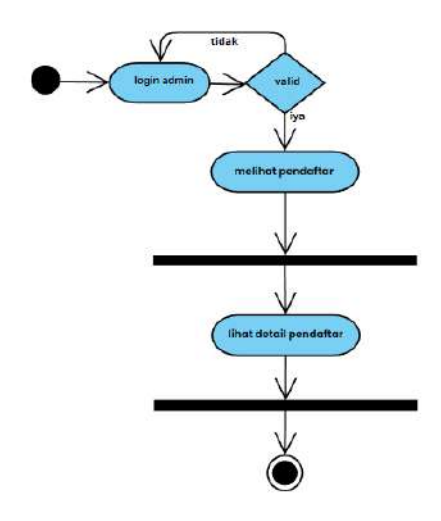

Gambar 3. 14 *Activity Diagram* admin pendaftar

# **3.2.4.Sequence Diagram**

*Sequence Diagram* adalah diagram yang digunakan untuk menjelaskan interaksi antar objek dan komunikasi diantara objek-objek tersebut, juga digunakan untuk menjelaskan perilaku dari sebuah skenario, memberikan kejelasan sejumlah objek dan pesan yang diltakan diantaranya. *Sequence diagram*  berfungsi untuk memberikan gambaran detail dari setiap *use case diagram.*

#### **3.2.4.1.** *Sequence Diagram* **Home**

*Sequence diagram Home* merupakan halaman awal ketika membuka atau mengakses *website* SMK Kasatriyan Surakarta. Halaman home ini akan menampilkan gambaran umum isi dari *website* sistem informasi, *Sequence diagram Home* dapat dilihat pada Gambar 3.15.

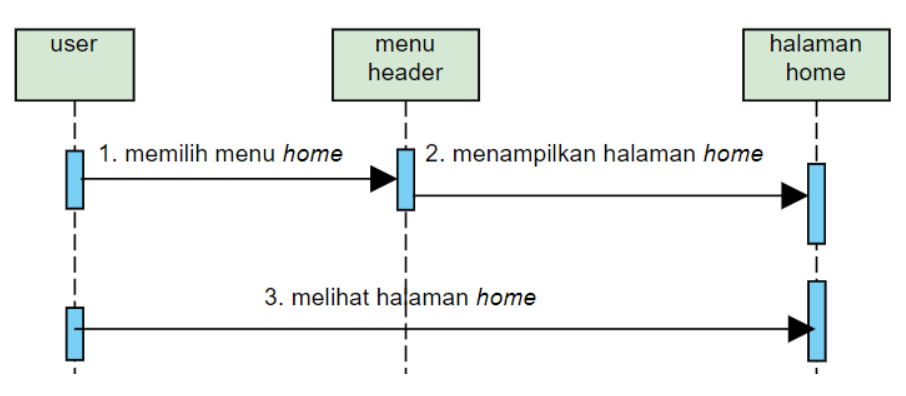

Gambar 3. 15 *Sequence diagram Home*

### *3.2.4.2. Sequence Diagram Profile*

*Sequence diagram profile* merupakan halaman yang menampilkan profile dari SMK Kasatriyan Surakarta. Halaman profile akan ditampil setelah memilih menu profile pada menu navbar pada bagian atas *website. Sequence diagram profile* dapat dilihat pada Gambar 3.16.

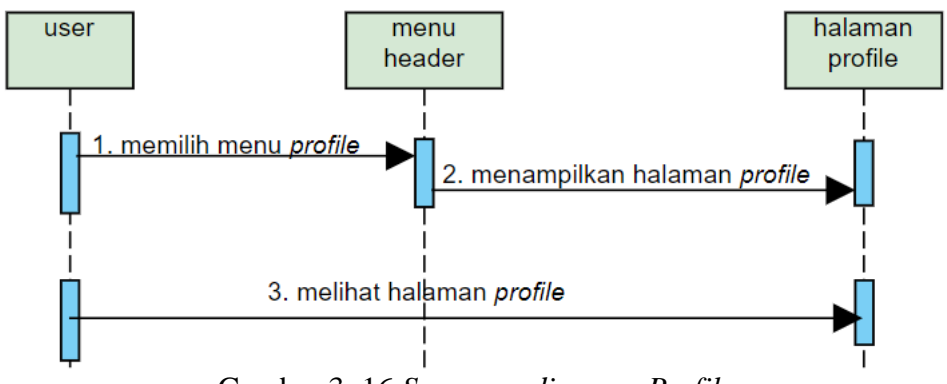

Gambar 3. 16 *Sequence diagram Profile*

### **3.2.4.3.** *Sequence Diagram* **Pendaftaran**

*Sequence diagram* Pendaftaran merupakan halaman berisi tentang sistem pendaftaran dan alur pendaftaran di SMK Kasatriyan Surakarta. Untuk menampilkan halaman pendaftaran dengan memilih menu pendaftaran pada navbar dibagian paling atas. *Sequence diagram* Pendaftaran dapat dilihat pada Gambar 3.17.

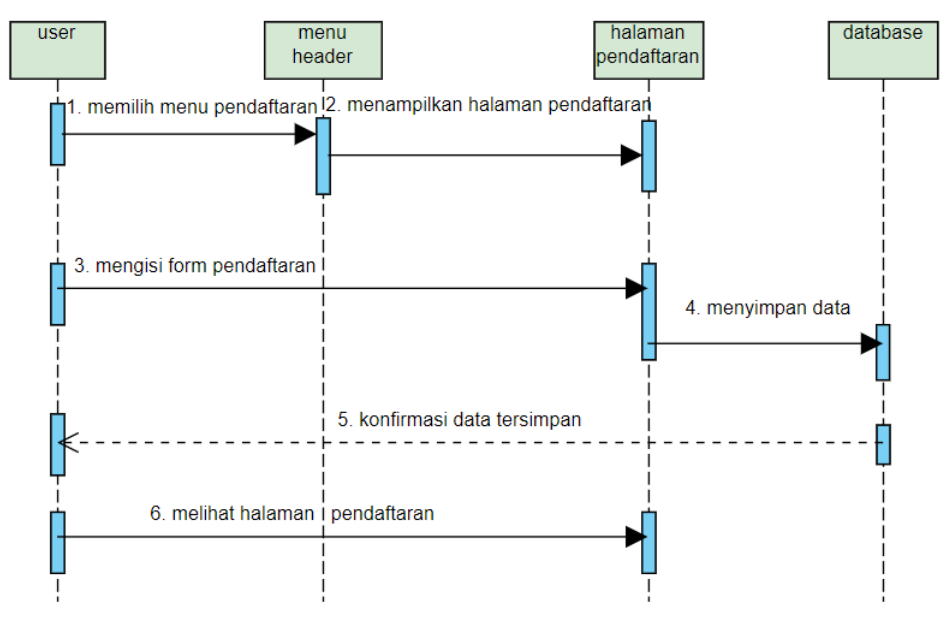

Gambar 3. 17 *Sequence diagram* pendaftaran

### **3.2.4.4.** *Sequence Diagram* **Pengajar**

*Sequence diagram* pengajar merupakan halaman untuk menampilkan data pengajar atau guru yang ada di SMK Kasatriyan Surakarta. Halaman pendaftaran akan ditampilkan setelah memilih menu pengajar pada bagian navbar dan *website*  akan mengambil data pengajar lalu menampilkannya. *Sequence diagram* pengajar dapat dilihat pada Gambar 3.18.

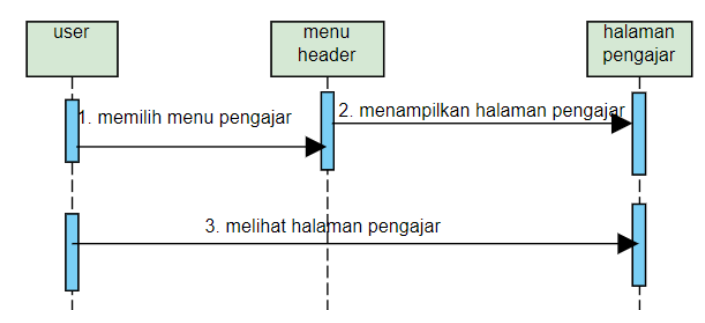

Gambar 3. 18 *Sequence diagram* Pengajar

### **3.2.4.5.** *Sequence Diagram* **Kegiatan**

*Sequence diagram* Kegiatan merupakan halaman yang berisi data-data kegiatan di SMK Kasatriyan Surakarta. Halamana kegiatan akan ditampilkan setelah memilih menu kegiatan pada navbar di bagian atas *website. Sequence diagram* Kegiatan dapat dilihat pada Gambar 2.19.

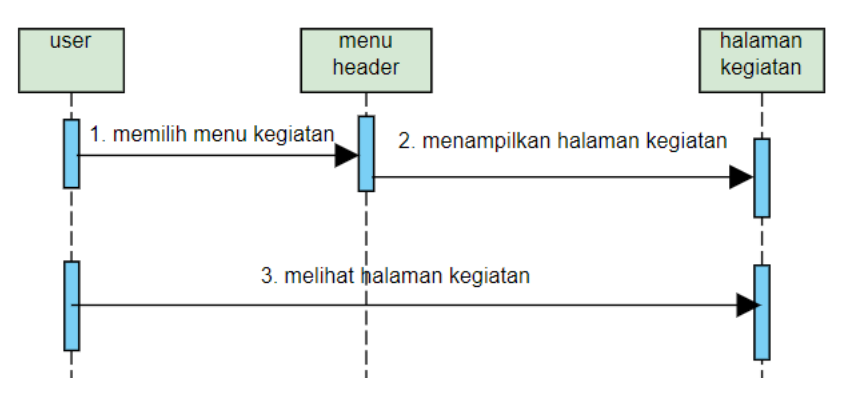

Gambar 3. 19 *Sequence diagram* Kegiatan

### *3.2.4.6. Sequence Diagram Contact*

*Sequence diagram Contact* merupakan halaman yang berisi data *contact*  SMK Kasatriyan Surakarta dan berisi form untuk mengirim pesan atau komentar kepada pengelola. Halaman *conatct* akan ditampilkan setelah memilih menu *contact* pada navbar dibagian atas *website. Sequence diagram Contact* dapat dilihat pada Gambar 3.20.

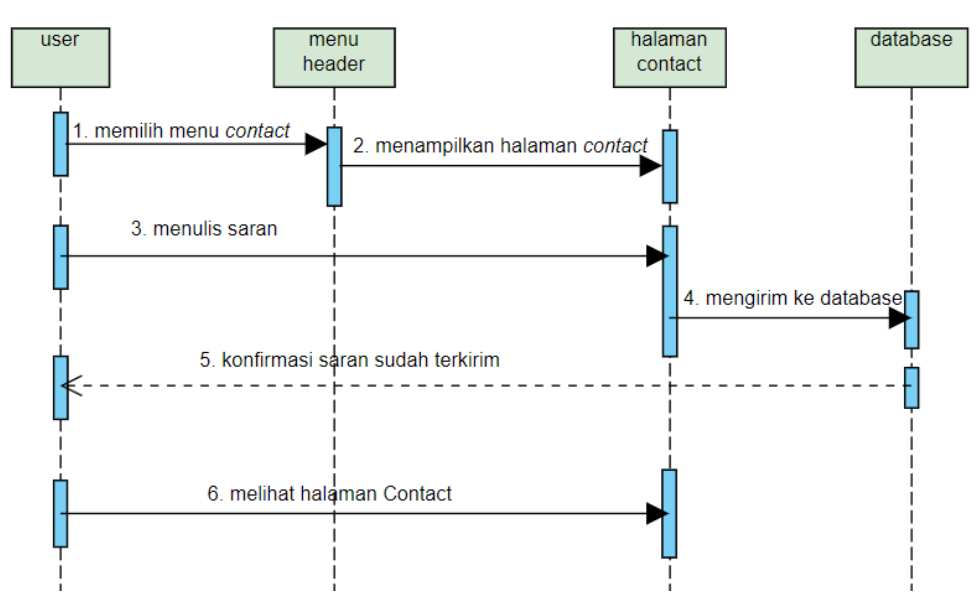

Gambar 3. 20 *Sequence diagram Contact*

### **3.2.4.7.** *Sequence Diagram* **Kelola Alumni**

*Sequence diagram* kelola alumni adalah alur admin mengelola data alumni. Admin melakukan *login* dengan mengisi *email* dan *password* yang *valid* untuk masuk kehalaman admin lalu masuk ke halaman kelola alumni, dan admin dapat mengelola data alumni setelah itu disimpan ke *database. Sequence diagram* kelola alumni dapat dilihat pada Gambar 3.21.

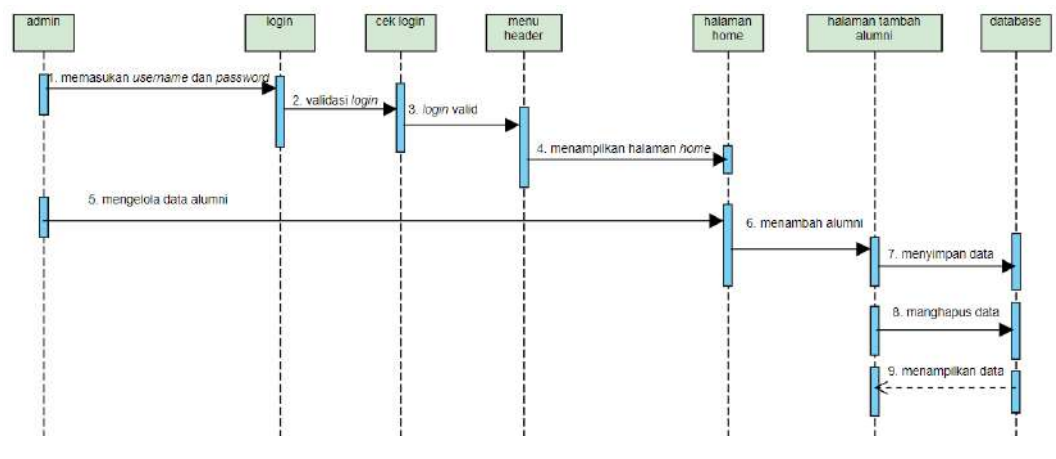

Gambar 3. 21 *Sequence diagram* Kelola Alumni

### **3.2.4.8.** *Sequence Diagram* **Kelola Komentar**

*Sequence diagram* kelola komentar merupakan alur admin mengelola data komentar. Admin melakukan *login* dengan mengisi *email* dan *password* untuk masuk kehalaman admin. Jika *email* dan *password* yang dimasukkan *valid* maka admin akan masuk ke halaman admin dan memilih menu kelola komentar dan admin dapat mengelola data komentar lalu menyimpan ke *database*. *Sequence diagram* kelola komentar dapat dilihat pada Gambar 3.22.

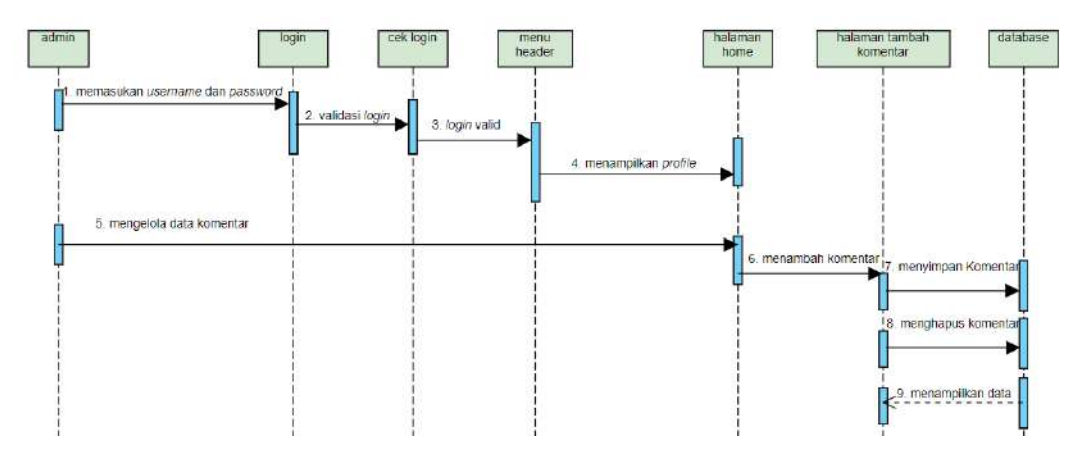

Gambar 3. 22 *Sequence diagram* Kelola Komentar

### **3.2.4.9.** *Sequence Diagram* **Data Pengajar**

*Sequence diagram* data pengajar merupakan alur admin mengelola data pengajar. Admin melakukan *login* dengan mengisi *email* dan *password* untuk masuk kehalaman admin. Jika *email* dan *password* yang dimasukkan *valid* maka admin akan masuk ke halaman admin dan masuk ke halaman pengajar dengan memilih menu pengajar dan admin bisa mengelola data pengajar, setelah itu akan disimpan ke *database*. *Sequence diagram* data pengajar dapat dilihat pada Gambar 3.23.

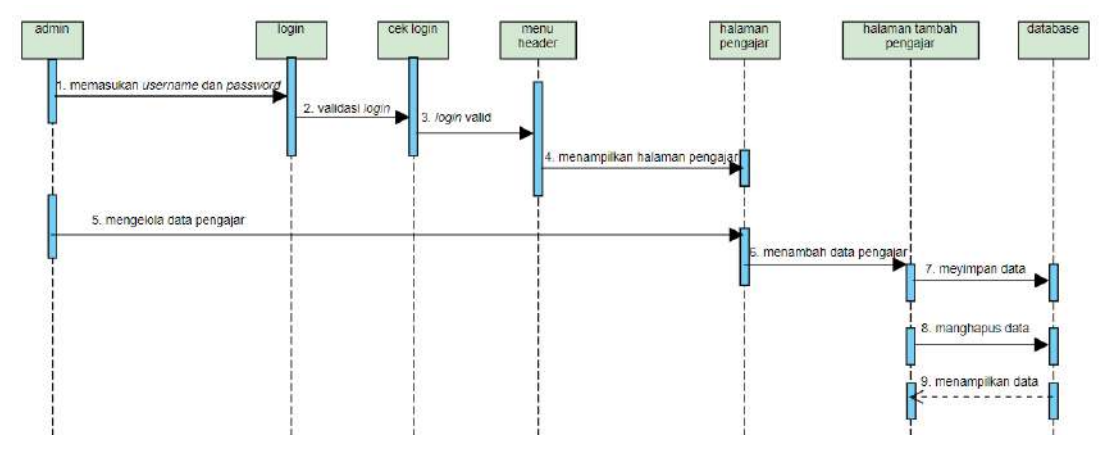

Gambar 3. 23 *Sequence diagram* data Pengajar

### **3.2.4.10.***Sequence Diagram* **Kelola Kegiatan**

*Sequence diagram* kelola kegiatan merupakan alur admin mengelola data kegiatan. Admin melakukan *login* dengan mengisi *email* dan *password* untuk masuk kehalaman admin. Jika *email* dan *password* yang dimasukkan *valid* maka admin akan masuk ke halaman admin dan masuk ke halaman kegiatan dengan memilih menu kegiatan dan admin bisa mengelola data kegiatan, setelah itu akan disimpan ke *database*. *Sequence diagram* kelola kegiatan dapat dilihat pada Gambar 3.24.

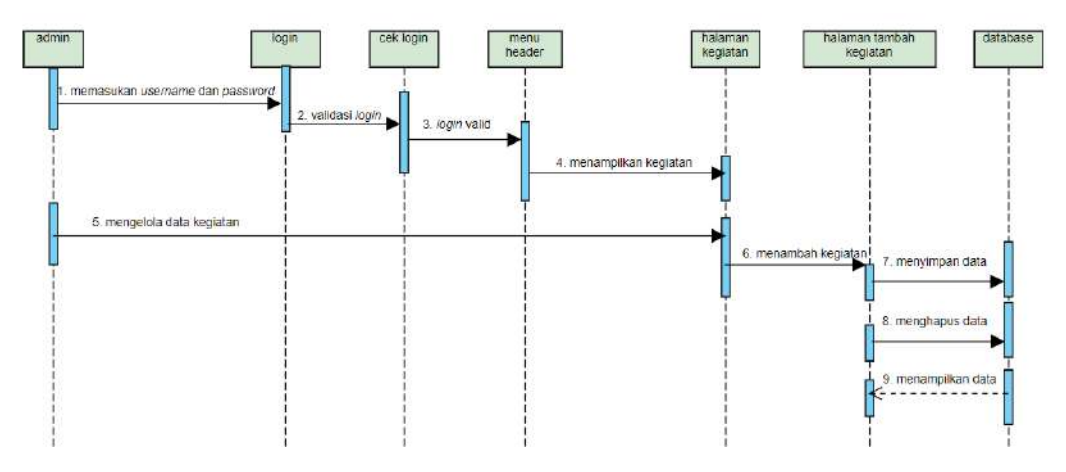

Gambar 3. 24 *Sequence Diagram* Kelola Kegiatan

#### **3.2.4.11.***Sequence Diagram* **Tambah Pengelola**

*Sequence diagram* tambah pengelola merupakan alur admin menambahkan pengelola. Admin melakukan *login* dengan mengisi *email* dan *password* untuk masuk kehalaman admin. Jika *email* dan *password* yang dimasukkan *valid* maka admin akan masuk ke halaman admin dan masuk ke halaman pengelola dengan memilih menu pengelola dan admin bisa menambahkan pengelola, setelah itu akan disimpan ke *database*. *Sequence diagram* kelola kegiatan dapat dilihat pada Gambar 3.25.

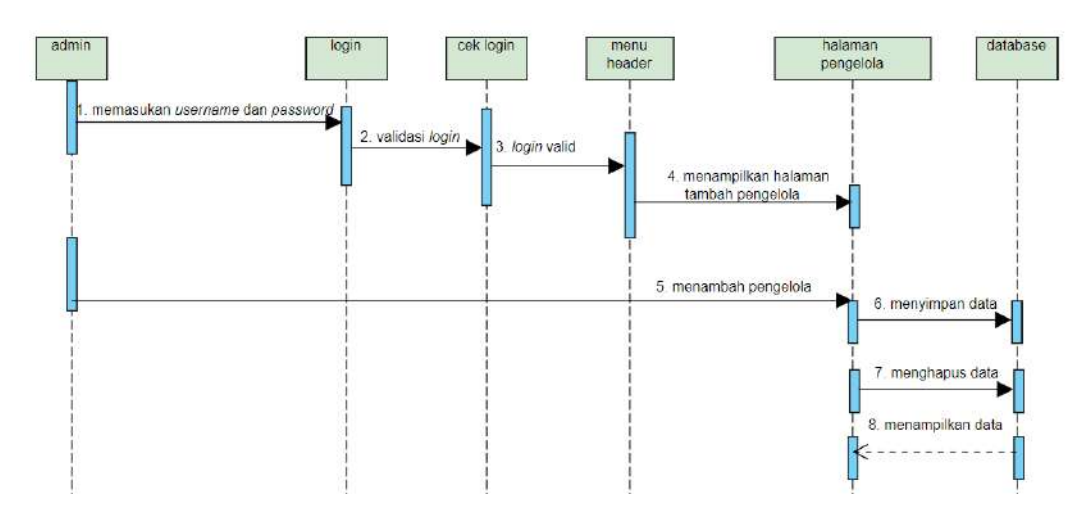

Gambar 3. 25 *Sequence Diagram* Tambah Pengelola

## **3.3. Desain** *Layout (Inteface)*

*Inteface* merupakan tampilan yang dibuat untuk memudahkan komunikasi adnata pengguna dengan aplikasi. Perancangan tampilan dibuat sederhana guna memberikan kemudahan untuk pengguna dalam mengakses suatu menu atau menerima informasi sehingga dapat mengurangi tingkat kebingungan pengguna dalam menggunakan *website.*

#### **3.3.1.Perancangan Halaman Home**

Home adalah halaman awal saat pengunjung membuka website Sekolah SMK Kasatriyan Surakarta. Perancangan halaman Home dapat dilihat pada Gamabar 3.29 berikut.

| Nama Sekolah                       |                |                    | Home Profile Pendaftaran Pengajar Kegiatan Contact Login |  |
|------------------------------------|----------------|--------------------|----------------------------------------------------------|--|
|                                    |                | Motto              |                                                          |  |
| <b>Informasi</b><br><b>Singkat</b> |                |                    | Foto                                                     |  |
| <b>JUMLAH SISWA</b>                | <b>JURUSAN</b> |                    | PENGAJAR/GURU<br><b>EXTRAKURIKULER</b>                   |  |
|                                    |                | Alumni             |                                                          |  |
| Informasi Alumni 1                 |                | Informasi Alumni 2 | Informasi Alumni 3                                       |  |
|                                    |                | Footer             |                                                          |  |

Gambar 3. 26 Perancangan Halaman *Home*

### **3.3.2.Perancangan Halaman Profile**

Halaman profile adalah halaman yang berisi tentang hal-hal yang berkaitan dengan instansi yaitu SMK Kasatriyan Surakarta. Perancangan halaman profile dapat dilihat pada Gambar 3.30 berikut.

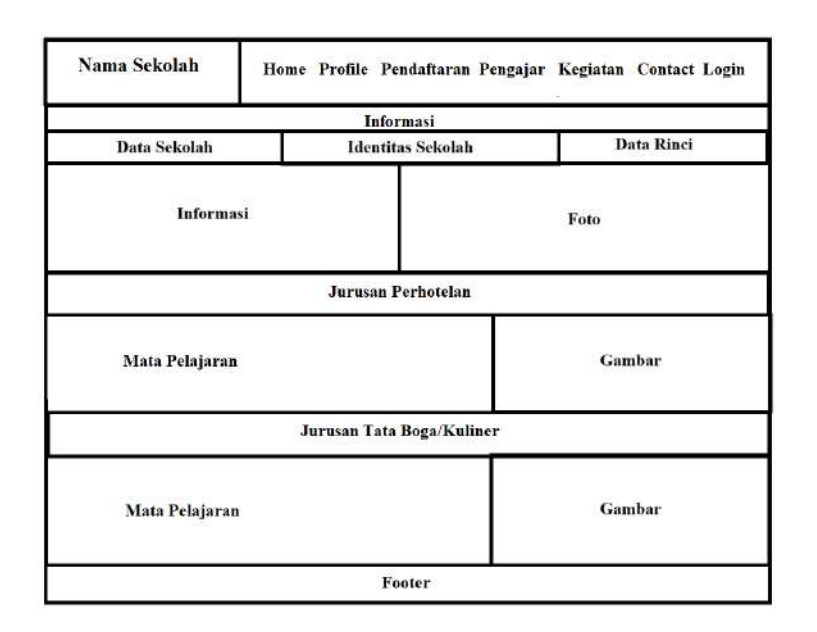

Gambar 3. 27 Perancangan Halaman *Profile*

### **3.3.3.Perancangan Halaman Pendaftaran**

Halaman pendaftaran adalah halaman yang berisi tentang informasi pendaftaran di SMK Kasatriyan Surakarta. Dari mulai jurusan yang tersedia dan cara melakukan pendaftaran berada di halaman pendaftaran dan juga bisa melakukan pendaftaran secara online dengan cara klik daftar maka akan di arahkan ke form pendaftran. Perancangan halaman pendaftaran dan halaman *form* pendaftaran dapat dilihat pada Gambar 3.31 dan Gambar 3.32 berikut.

| Nama Sekolah     |  | Home Profile Pendaftaran Pengajar Kegiatan Contact |  |  |
|------------------|--|----------------------------------------------------|--|--|
|                  |  | Informasi                                          |  |  |
| Perhotelan       |  | Tata Boga                                          |  |  |
| Cara Pendaftaran |  |                                                    |  |  |
|                  |  | Footer                                             |  |  |

Gambar 3. 28 Perancangan Halaman Pendaftaran

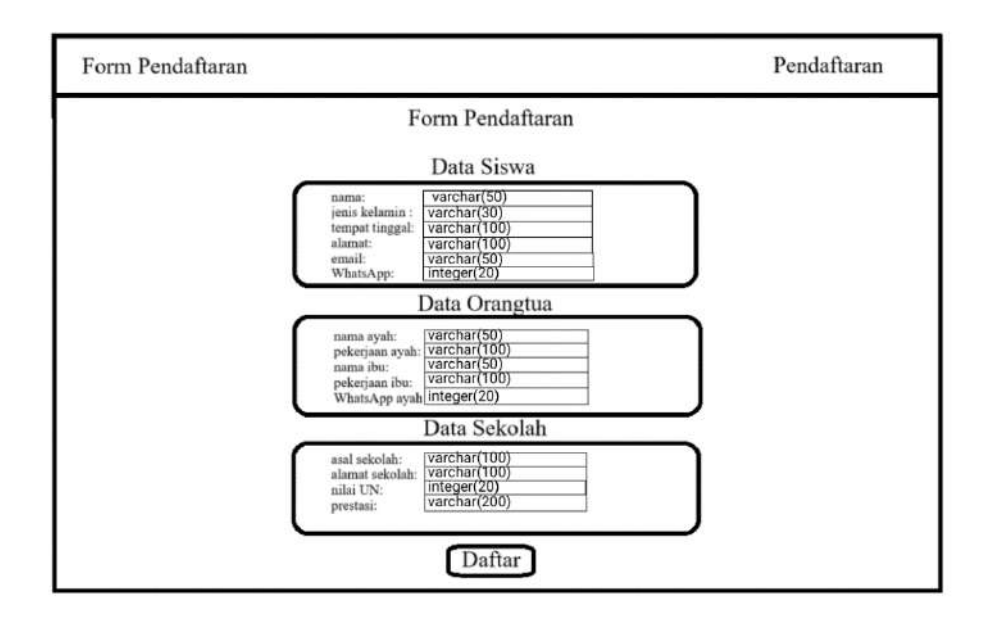

Gambar 3. 29 Perancangan Halaman *Form* Pendaftaran

### **3.3.4.Perancangan Halaman Pengajar**

Halaman pengajar adalah halaman yang berisi informasi tentang tenaga pengajar yang ada di SMK Kasatriyan Surakarta demi menunjang proses belajar mengajar. Perancangan halaman pengajar dapat dilihat pada Gambar 3.33 berikut.

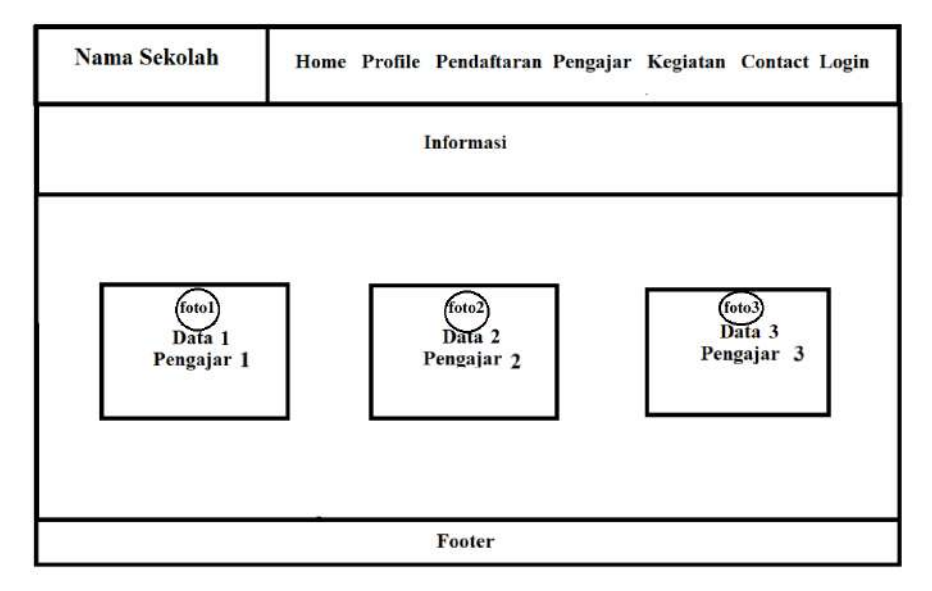

Gambar 3. 30 Perancangan Halaman Pengajar

### **3.3.5.Perancangan Halaman Kegiatan**

Halaman kegiatan adalah halaman yang berisi seputar kegiatan di lakukan SMK Kasatriyan Surakarta. Perancangan halaman kegiatan dapat dilihat pada Gambar 3.34 berikut.

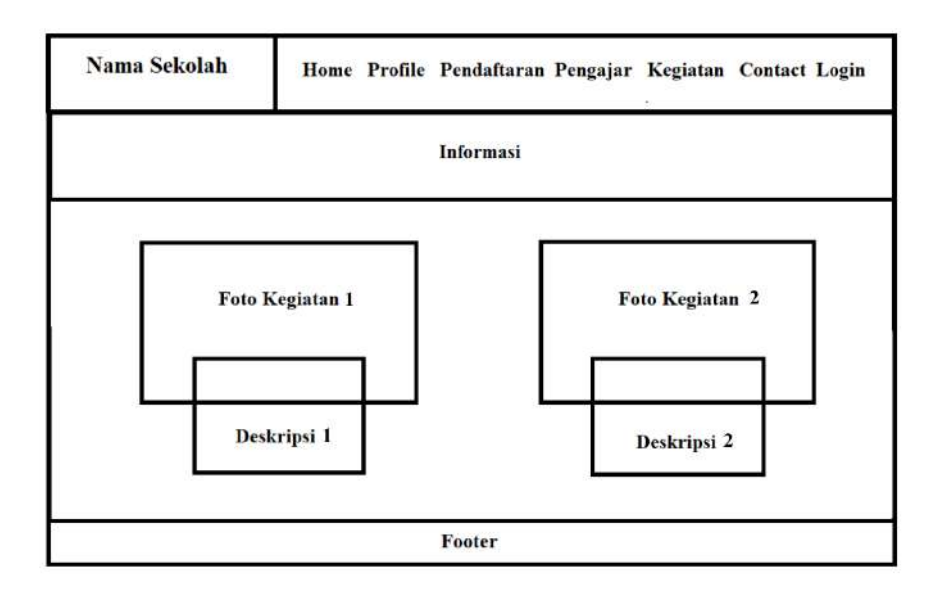

Gambar 3. 31 Perancangan Halaman Kegiatan

## **3.3.6.Perancangan Halaman Contact**

Halaman contact adalah halaman yang berisi contact tentang SMK Kasatriyan Surakarta. Perancangan halaman contact dapat dilihat pada Gambar 3.35 berikut.

| Nama Sekolah | Home Profile Pendaftaran Pengajar Kegiatan Contact |  |
|--------------|----------------------------------------------------|--|
|              | Informasi                                          |  |
|              | Maps                                               |  |
| Contact      | Komentar<br>atau<br>Pesan                          |  |
|              | Footer                                             |  |

Gambar 3. 32 Perancangan Halaman *Contact*

# **3.3.7.Perancangan Halaman Login**

Halaman login adalah halaman untuk admin masuk untuk mengelola website. Pada halaman ini admin akan diminta memasukan *email* dan *password*  yang valid agar bisa masuk ke halaman utama admin. Perancangan halaman login dapat dilihat pada Gambar 3.36.

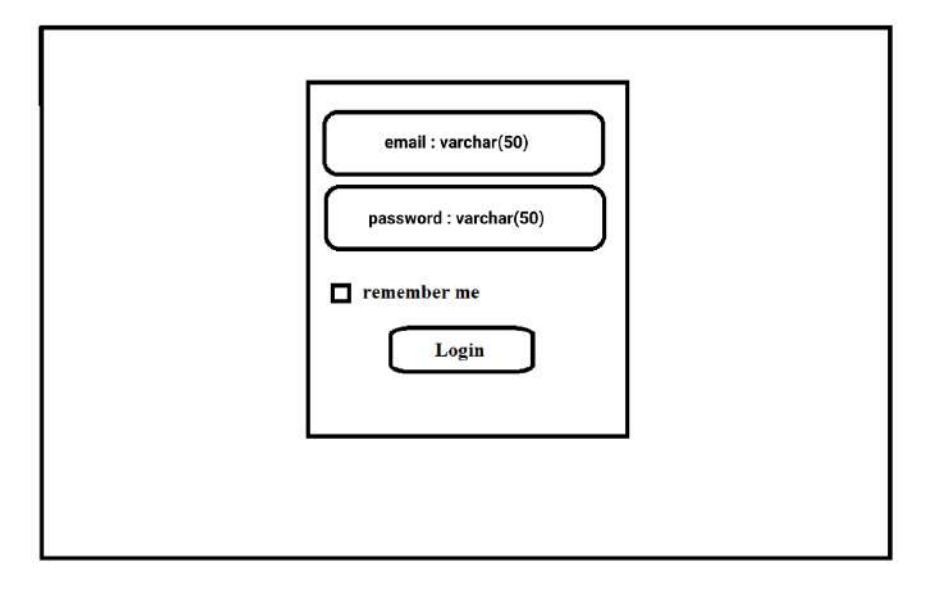

Gambar 3. 33 Desain Halaman *Login*

### **3.3.8.Perancangan Halaman Admin Pengajar**

Halaman admin pengajar adalah halaman untuk admin mengelola data pengejar. Setelah admin berhasil login admin bisa mengelola data pengajar. Perancangan halaman admin pengajar dapat dilihat pada Gambar 3.37.

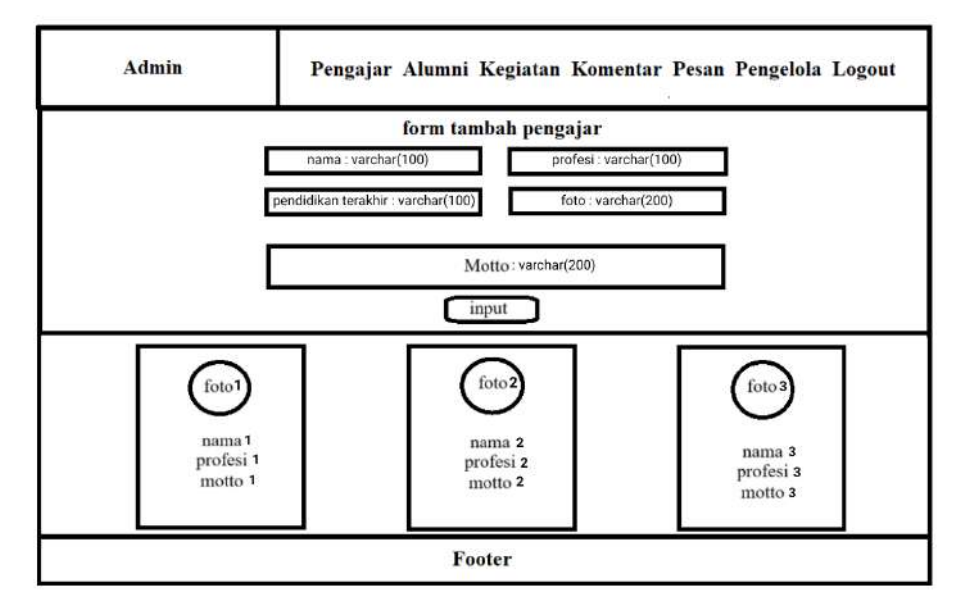

Gambar 3. 34 Desain Halaman Admin Pengajar

### **3.3.9.Perancangan Halaman Admin Alumni**

Halaman admin alumni adalah halaman untuk admin mengelola data alumni. Setelah admin berhasil *login*, maka admin bisa mengelola data alumni. Perancangan halaman admin alumni dapat dilihat pada Gambar 3.38.

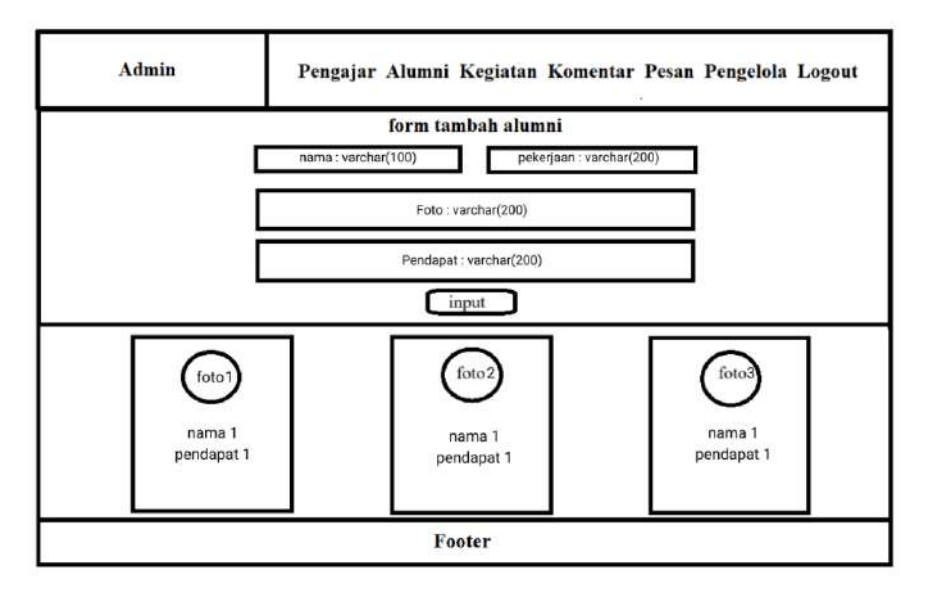

Gambar 3. 35 Desain Halaman Admin Alumni

#### **3.3.10. Perancangan Halaman Admin Kegiatan**

Halaman admin kegiatan adalah halaman untuk admin mengelola data kegiatan. Setelah admin berhasil *login*, maka admin bisa mengelola data kegiatan. Perancangan halaman admin kegiatan dapat dilihat pada Gambar 3.39.

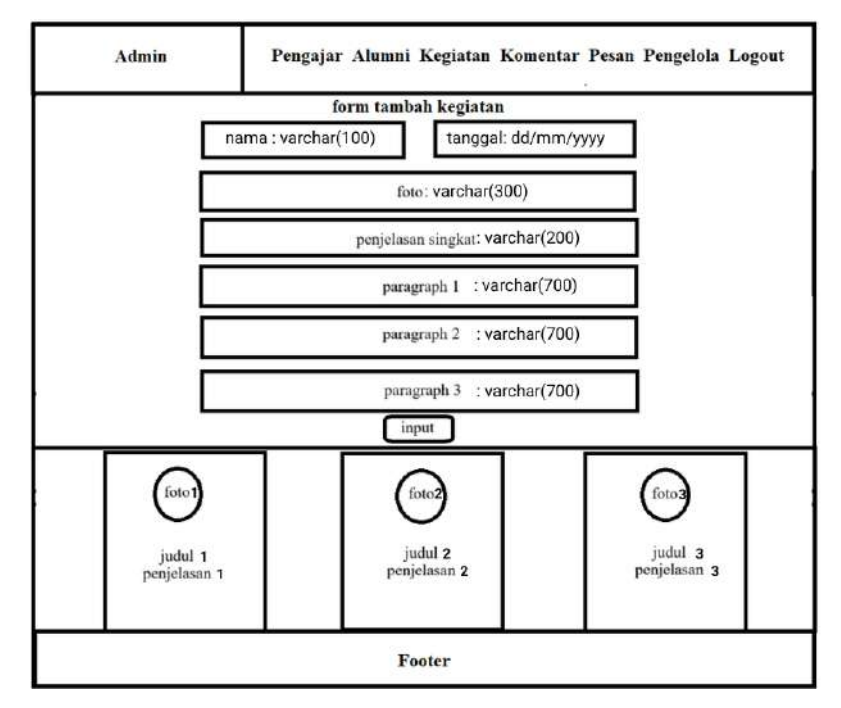

Gambar 3. 36 Desain Halaman Admin Kegiatan

### **3.3.11. Perancangan Halaman Admin Komentar**

Halaman admin komentar adalah halaman untuk admin mengelola data komentar. Setelah admin berhasil *login*, maka admin bisa mengelola data komentar. Perancangan halaman admin komentar dapat dilihat pada gambar 3.40.

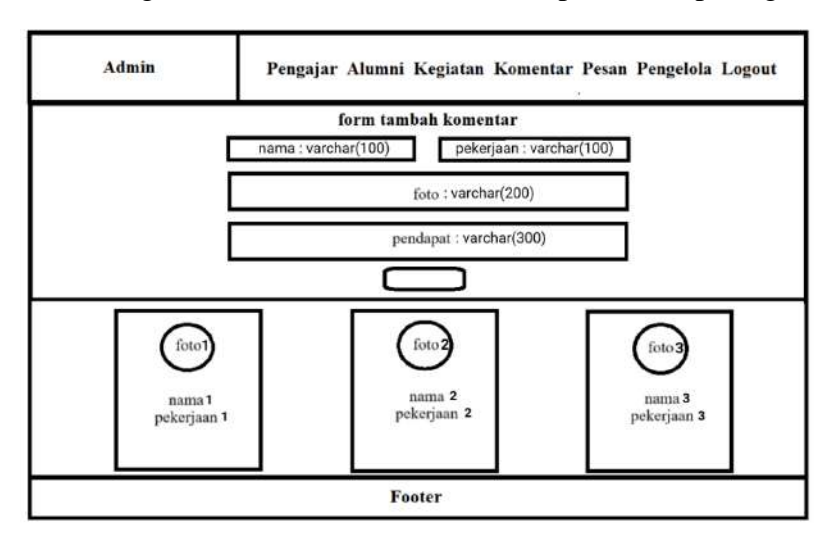

Gambar 3. 37 Desain Halaman Admin Komentar

### **3.3.12. Perancangan Halaman Admin Pesan**

Halaman admin pesan adalah halaman yang berisi data pesan atau komentar yang dikirim pengunjung melalui *website.* Setelah berhasil *login* maka admin bisa melihat data-data pesan dari pengunjung. Perancangan halaman admin pesan dapat dilihat pada Gambar 3.38.

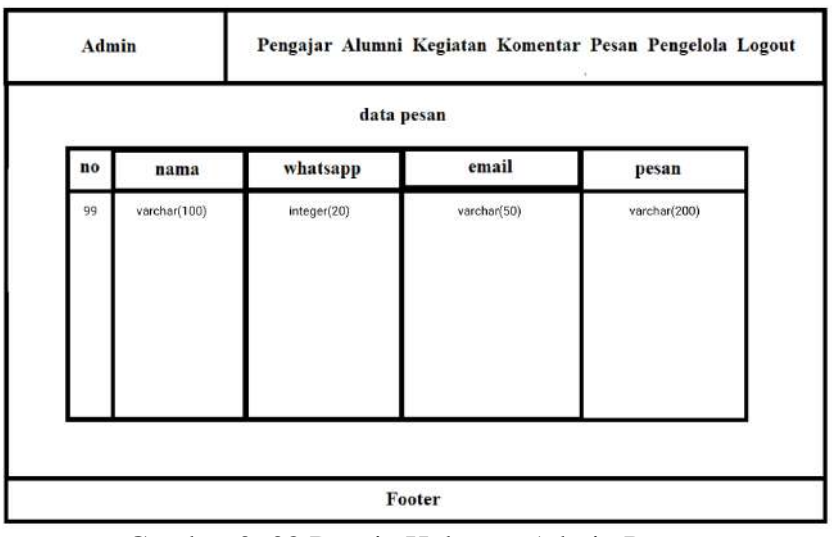

Gambar 3. 38 Desain Halaman Admin Pesan

### **3.3.13. Perancangan Halaman Admin Pengelola**

Halaman admin pengeola adalah halaman admin untuk menambahkan dan melihat siapa saja yang bisa mengelola *website.* Pada halaman ini admin juga bisa menambahakan pengelola baru. Perancangan halaman admin pengelola dapat dilihat pada Gambar 3.42.

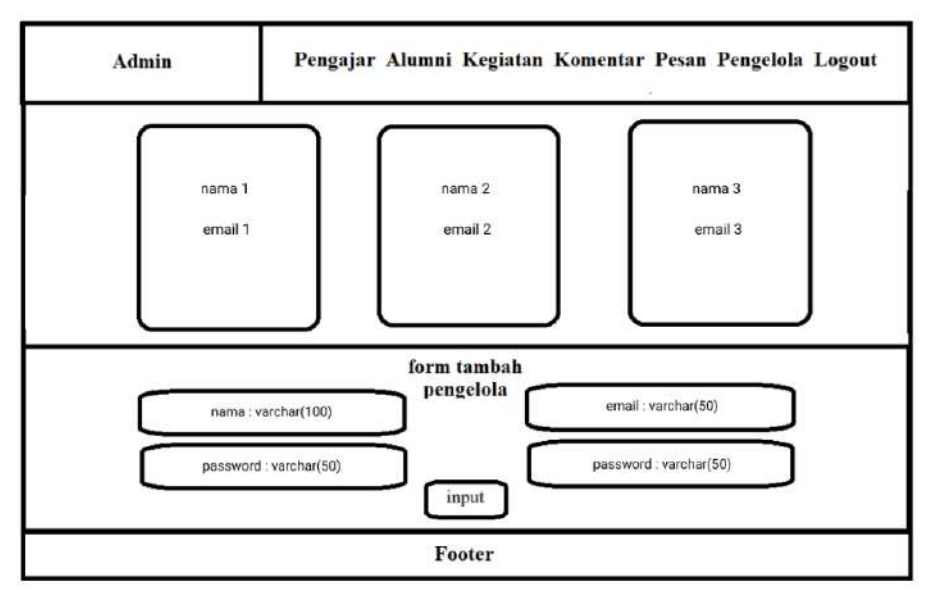

Gambar 3. 39 Halaman Admin Pengelola

### **3.3.14. Pearancangan Halaman Admin Pendaftar**

Halaman admin pendaftaran adalah halaman admin untuk melihat para siswa baru yang mendaftar melalui website. Pada halaman ini berisi data singkat pendaftar dan bisa melihat data siswa secara lengkap dengan klik tombol detail kemudian akan ditammpilkan detail lengkap dari data siswa yang mendaftar. Halaman admin pendaftar dan halaman admin data lengkap pendaftar dapat dilihat pada Gambar 3.43 dan Gambar 3.44 berikut.

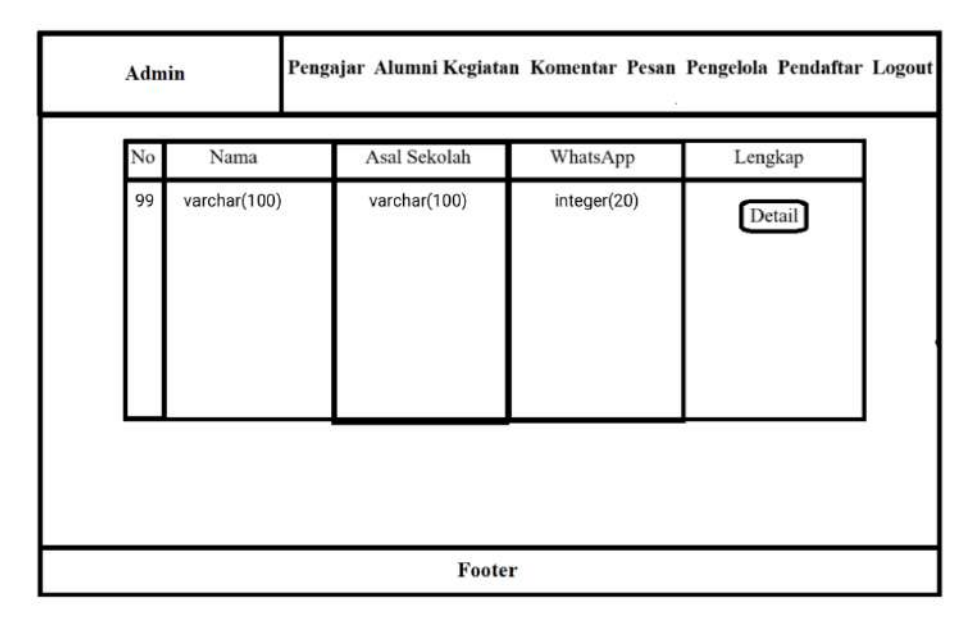

Gambar 3. 40 Halaman Admin Pendaftar

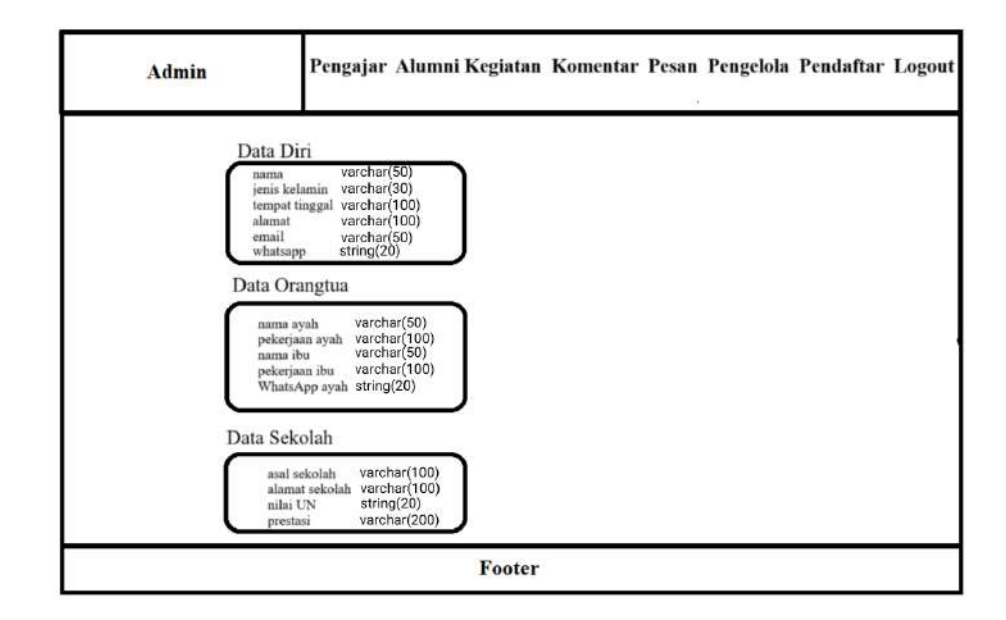

Gambar 3. 41 Halaman Admin Detail Pendaftar